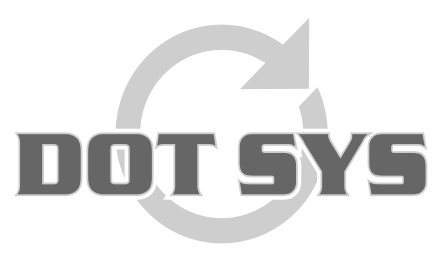

Hoogstraat 25 C B-2870 Puurs Tel.: +32 3 844.35.23 E-mail: [support@dotsys.eu](mailto:support@dotsys.eu) Website: [www.dotsys.eu](http://www.dotsys.eu/)

Wanneer het om Tijd gaat

# **TIMEMANAGER**

# *Hoe een uurrooster opstellen*

Het werken met uurroosters is belangrijk, in die zin dat het toelaat in het totaal gepresteerde uren per persoon een onderscheid te maken in "**gewone**" uren (volgens het uurrooster) en "**overuren**" (buiten het uurrooster). Indien geen gebruik van een uurrooster gemaakt wordt, zal het systeem alle gepresteerde uren als "gewone" uren beschouwen.

# **Looncodes / Loontypes:**

### Via menu "**Parameters**" > "**Loonadministratie**" > "**Looncodes**"

De eerste stap is het aanleggen van de looncodes / loontypes. Loon code 100 aanleggen voor gewone prestatie en deze deactiveren, daardoor komt deze niet voor op een lijst of kalender. Andere looncodes mogen op actief blijven staan.

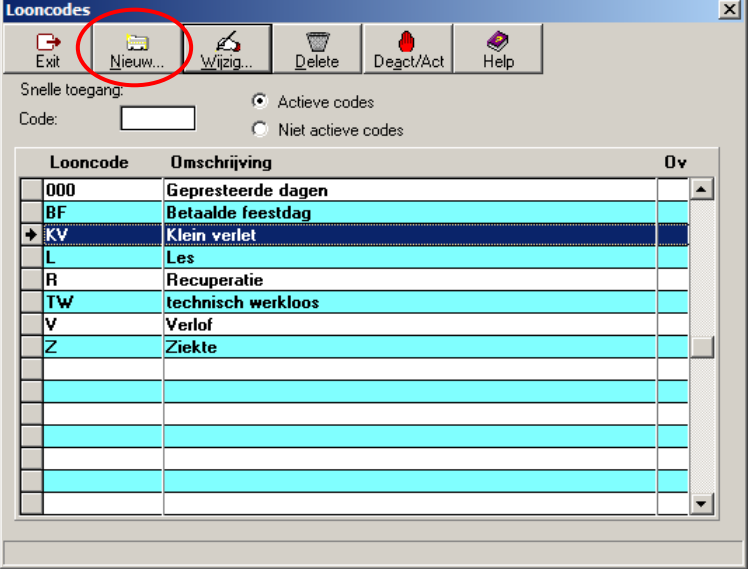

### **OPGELET:** Indien er een link is met een sociaal secretariaat dienen hier de codes te worden ingegeven, die gebruikt worden door het sociaal secretariaat!

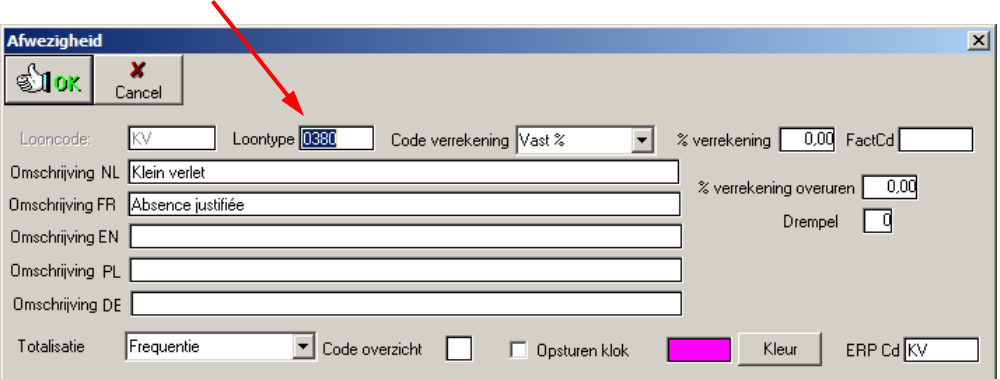

# **Dagcodes:**

De basis van een uurooster zijn de dagcodes, deze zijn de bouwstenen van het uurrooster. Voor elk gebruikt uurregime dient er een code te worden aangemaakt.

#### **Voorbeeld:**

- *Persoon A*

werkt de eerste 4 werkdagen van 8 tot 17 u met een pauze van één uur (code **800**) en op vrijdag van 8 tot 15 u (code **630V**).

- *Persoon B*

start maandagmorgen later in plaats van op vrijdag vroeger te stoppen (**630M**), en werkt op de andere werkdagen van 8 tot 17 u met een pauze van één uur (code **800**).

Via menu "**Parameters**" > "**Loonadministratie**" > "**Dagcodes**"

| $\vert x \vert$<br><b>Uurroosters</b> |                    |                  |                         |                           |              |                  |           |                            |  |
|---------------------------------------|--------------------|------------------|-------------------------|---------------------------|--------------|------------------|-----------|----------------------------|--|
|                                       | 덣                  | a<br>Nieuw       | ⚠<br>Wijzig.<br>Delete  | ۈ<br>£к<br>Zones<br>Pauze |              | £з<br>Auto Pauze |           | $\frac{\phi}{\text{Hehe}}$ |  |
|                                       |                    | Snelle toegang:  |                         |                           |              |                  |           |                            |  |
|                                       |                    | Code uurrooster: |                         |                           |              |                  |           |                            |  |
|                                       | <b>Uurroosters</b> |                  |                         |                           |              |                  |           |                            |  |
|                                       |                    | Code             | <b>Omschrijving</b>     | Type                      | <b>Start</b> | <b>Stop</b>      | Pauze Tot |                            |  |
|                                       |                    | 000              | vrii / libre            | Vast                      | 00:00        | 00:00            | 00:00     | 00:00                      |  |
|                                       |                    | 00ZA             | vrij / libre (zaterdag) | Vast                      | 00:00        | 00:00            | 00:00     | 00:00                      |  |
|                                       |                    | 00Z0             | vrij / libre (zondag)   | Vast                      | 00:00        | 00:00            | 00:00     | 00:00                      |  |
|                                       |                    | <b>D</b> 630M    | roost/hor 10u00 - 17u00 | Vast                      | 10:00        | 17:00            | 00:30     | 06:30                      |  |
|                                       |                    | 630V             | roost/hor 08u00 - 15u00 | Vast                      | 08:00        | 15:00            | 00:30     | 06:30                      |  |
|                                       |                    | 800              | roost/hor 08u00 - 17u00 | Vast                      | 08:00        | 17:00            | 01:00     | 08:00                      |  |
|                                       |                    |                  |                         |                           |              |                  |           |                            |  |
|                                       |                    |                  |                         |                           |              |                  |           |                            |  |
|                                       |                    |                  |                         |                           |              |                  |           |                            |  |
|                                       |                    |                  |                         |                           |              |                  |           |                            |  |
|                                       |                    |                  |                         |                           |              |                  |           |                            |  |
|                                       |                    |                  |                         |                           |              |                  |           |                            |  |
|                                       |                    |                  |                         |                           |              |                  |           |                            |  |
|                                       |                    |                  |                         |                           |              |                  |           |                            |  |
|                                       |                    |                  |                         |                           |              |                  |           |                            |  |

Er worden best aparte codes gemaakt voor zaterdag en zondag, omdat het mogelijk is dat iemand op zaterdag of zondag zou gaan werken in de toekomst. Als later zou beslist worden om de gegevens van TimeManager te gebruiken voor de loonadministratie moeten hieraan verschillende loonwaardes gegeven worden.

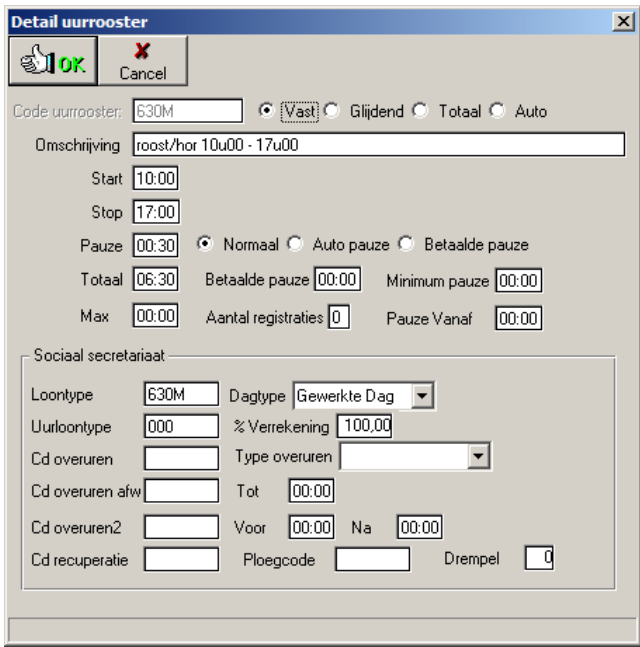

# **Rooster:**

Een rooster kan worden toegewezen op **groeps-** of **persoonsniveau**. Indien een rooster is toegewezen op groepsniveau hebben alle personen van deze groep hetzelfde rooster.

Bij gebruik van roosters op groepsniveau dient men er op te letten dat de personen wel degelijk in de juiste groep zitten. Dit dient u te verifiëren via "**Data**" > "**Personen**". In het scherm personen ziet u onderaan de verwijzing naar de groep.

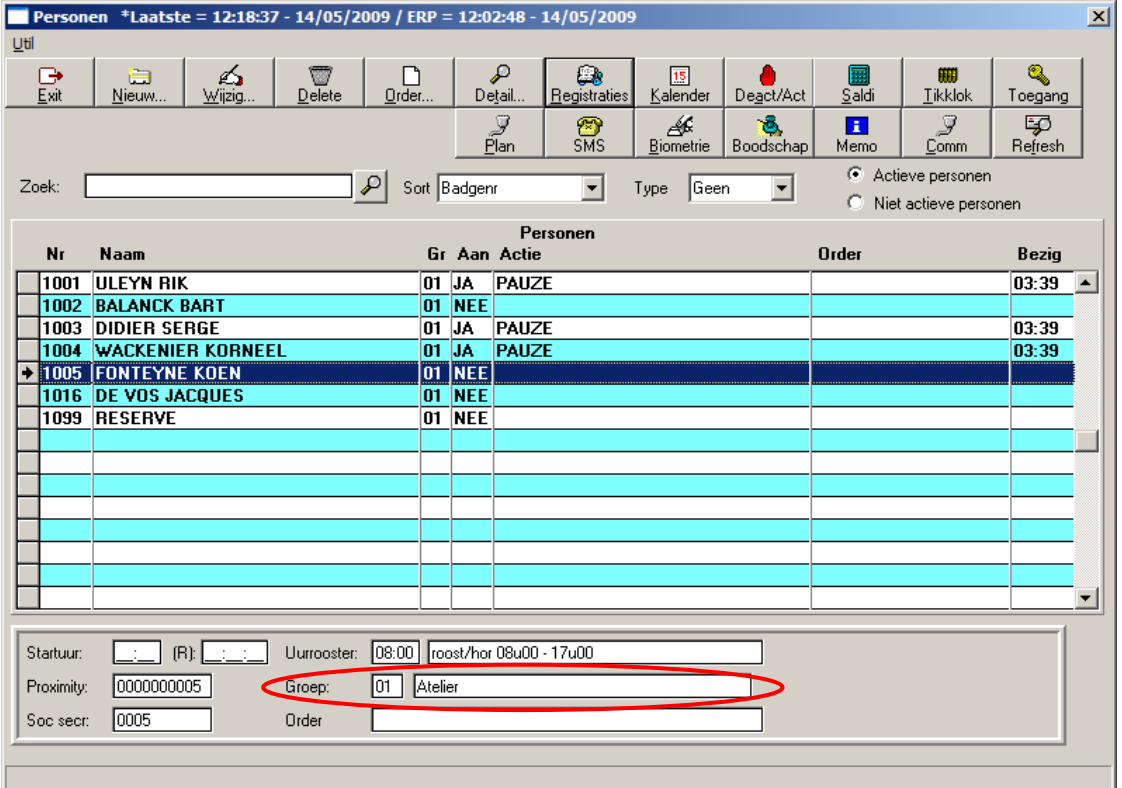

#### **Rooster op groepsniveau:**

Via menu "**Parameters**" > "**Groepen**"

Per groep geef je de afrondingen en pauzes (A) in en stel je met de beschikbare codes een rooster samen (B).

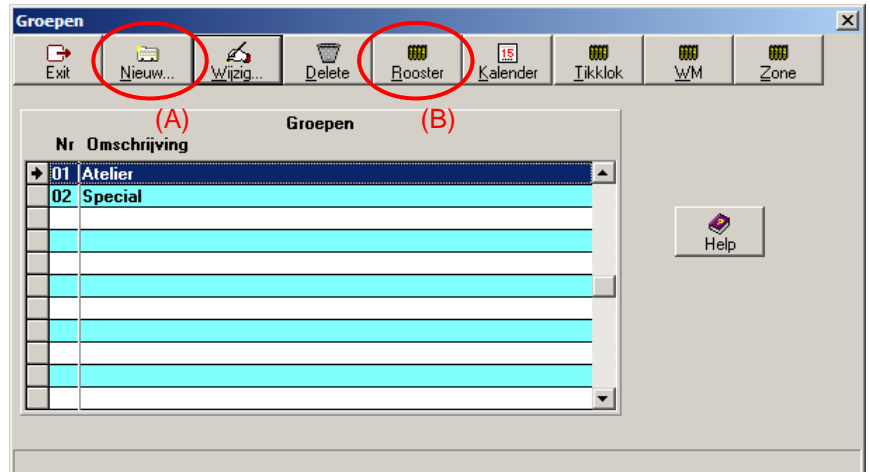

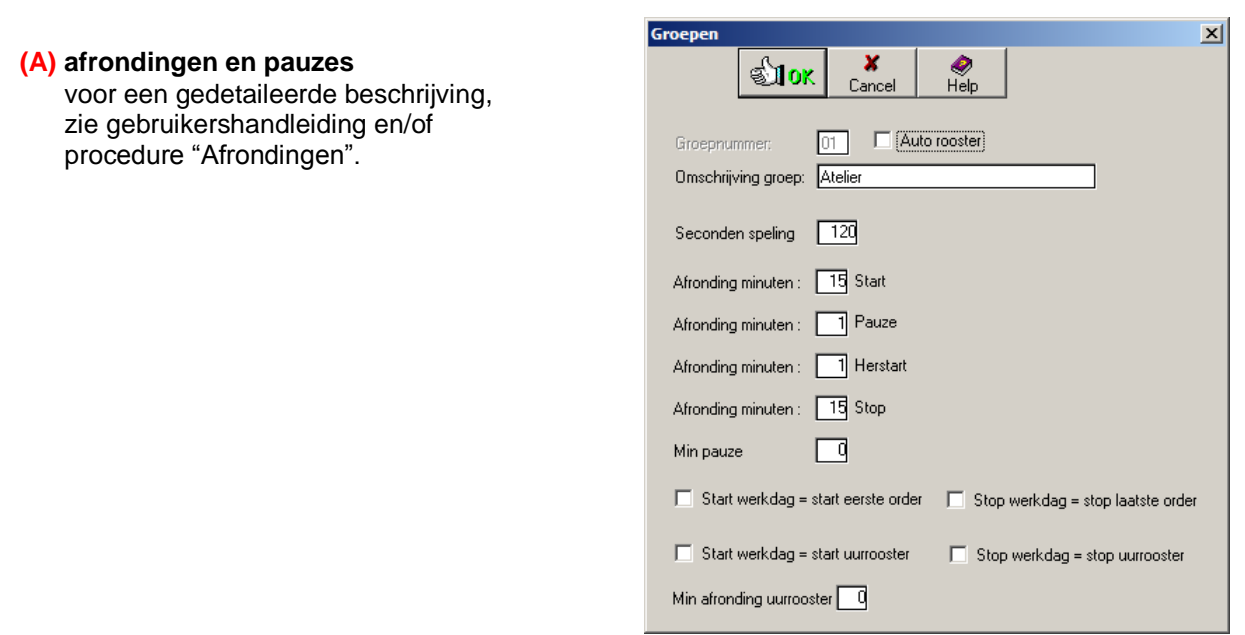

### **(B) rooster samenstellen**

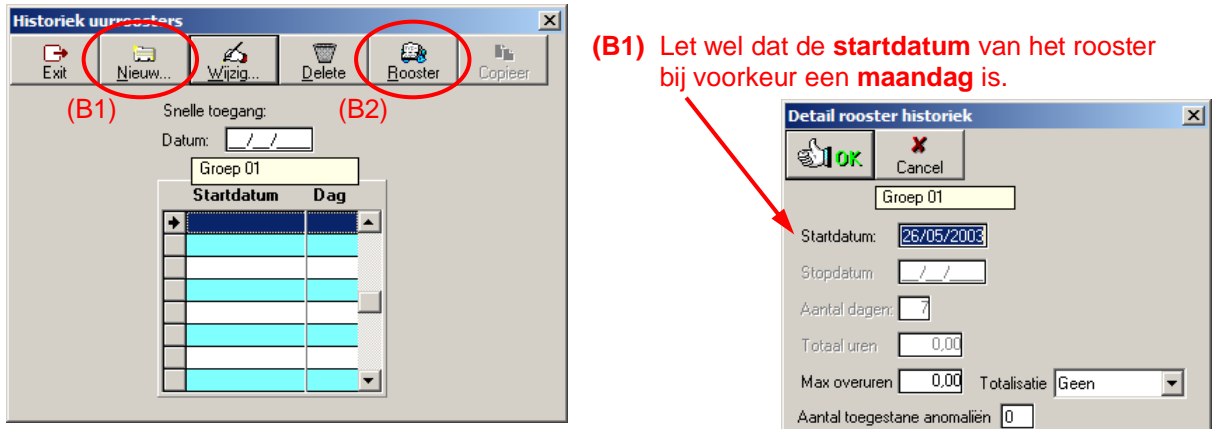

#### **(B2)** Het **rooster** moet steeds opgebouwd zijn uit een **veelvoud van 7 dagen**.

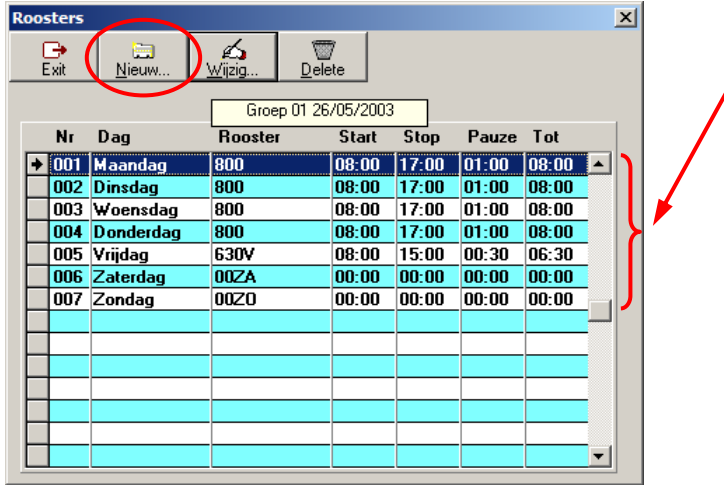

**Detail**  $\overline{\mathbf{x}}$  $\overline{\mathbf{x}}$ **SHOK** Cancel Dagnummer: 001 Maandag Code uurrooster: 800 Druk F1 voor selectie

D.m.v. de knop "**Nieuw**" wordt een nieuw record (dag) toegevoegd.

Indien gekend, kan de code rechtstreeks worden ingegeven of men kan deze selecteren via de toets **F1**.

#### **Rooster op persoonsniveau:**

Via menu "**Data**" > "**Personen**", selectie van persoon en druk op de knop "**Wijzig...**" In het nu geopende venster klikken op de knop "**Rooster**". Verdere stappen voor het aanmaken van het rooster zijn identiek aan de stappen voor "Rooster op groepsniveau" startend van punt **(B)**.

**Opgelet:** Een persoonlijk rooster zal steeds primeren op een groepsrooster.

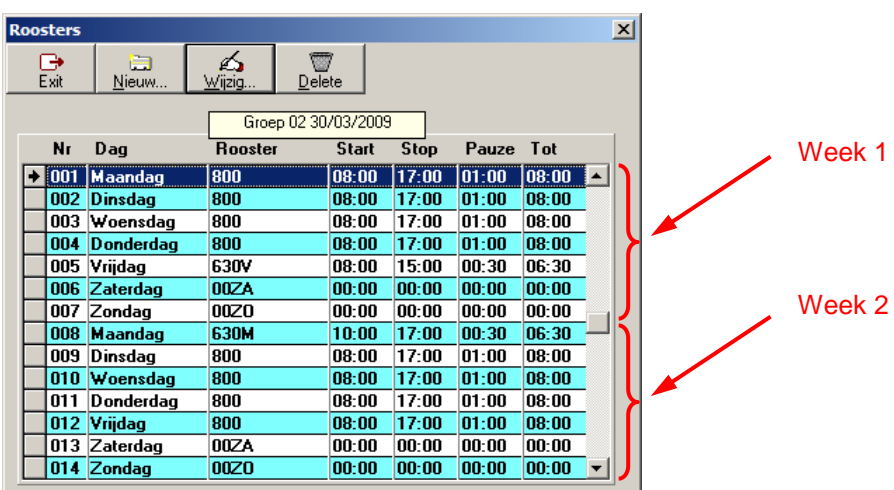

### **Voorbeeld van een veertiendagen rooster:**

### **Wat bij problemen:**

Op onze website kan u via onderstaande link een interventie (in regie) aanvragen. >>><http://dotsys.eu/support2/online-helpdesk/> Na ontvangst contacteren wij u om deze werken in te plannen.